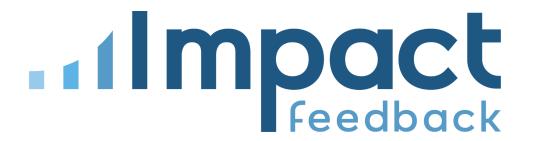

# Impact Feedback External Calendar Integration

10/19/2021

#### Overview

The calendar integration feature allows provider users to sync booked classes and appointments in Impact Feedback to an external calendar of their choice, in Google Calendar or Outlook (O365, Outlook.com).

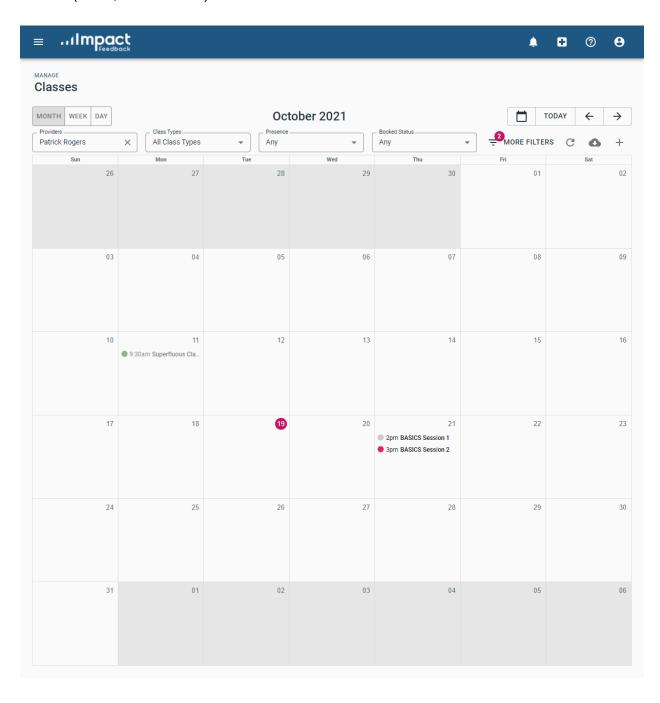

## Connecting the Integration (Provider User)

Users can enable the integration by completing a one-time OAuth2 authorization grant. This gives Impact Feedback read and write access to the target calendar using tokens returned from the grant, by the provider of their choice.

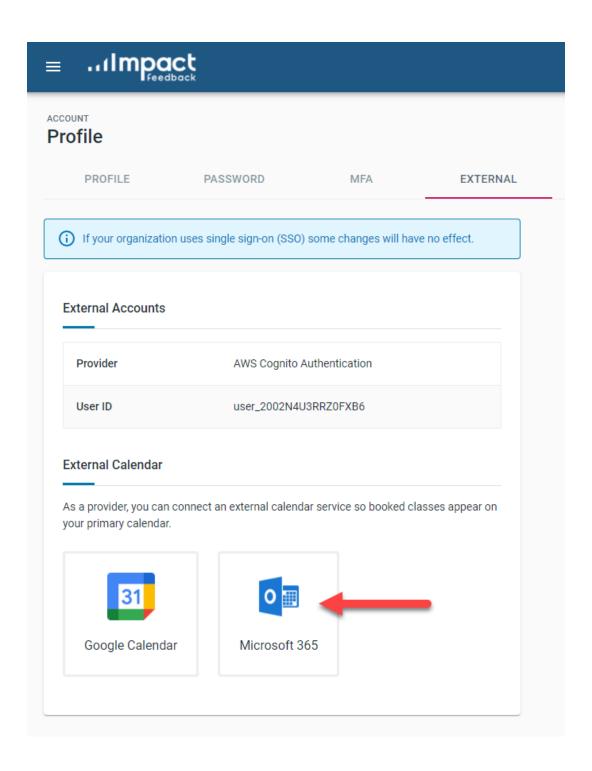

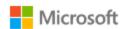

it@firstlightweb.com

# Let this app access your info?

First Light Web Services LLC 🐡

#### Impact Feedback needs your permission to:

Read your profile

Impact Feedback will be able to read your profile.

- Have full access to your calendars
  Impact Feedback will be able to read,
  update, create and delete events in your
  calendars.
- Maintain access to data you have given Impact Feedback access to

Allows Impact Feedback to see and update the data you gave it access to, even when you are not currently using the app. This does not give Impact Feedback any additional permissions.

Accepting these permissions means that you allow this app to use your data as specified in their terms of service and privacy statement. You can change these permissions at https://microsoft.com/consent. Show details

No

Yes

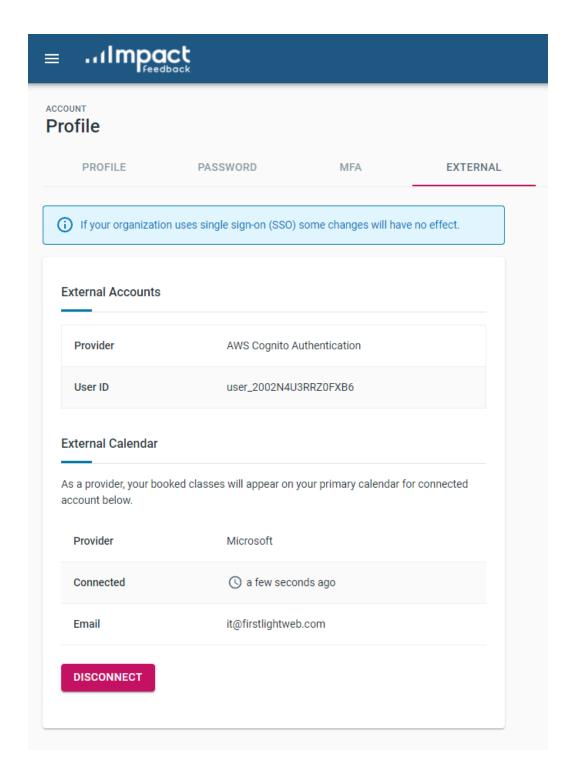

After users successfully authorize Impact Feedback to access calendars on their behalf, connected account details are displayed with the option to disconnect and disable the integration at any time.

## **Integration Operation**

In the background, Impact Feedback will modify the provider's connected calendar when any of the following events occur:

- A class is booked by adding a student to the roster (create calendar event).
- Booked class properties are changed, such as the date, time or location (update calendar event).
- A class is cancelled or unbooked by removing all students from the roster (delete calendar event).

#### Provider User OAuth 2.0 Impact Feedback Calendar Outlook Calendar Grant Create Calendar Session Booked Event Update Calendar Session Updated Event Session Remove Cancelled Calendar Event

## Integration Details - Outlook

#### Scopes Required

The table below lists permissions required by the integration.

| API / Permissions name | Type      | Description                        |
|------------------------|-----------|------------------------------------|
| ✓ Microsoft Graph (2)  |           |                                    |
| Calendars.ReadWrite    | Delegated | Have full access to user calendars |
| User.Read              | Delegated | Sign in and read user profile      |

#### **Granting Access to Impact Feedback**

For Azure AD tenants that impose security restrictions on which applications their users may grant access to, administrators will need to approve Impact Feedback as an authorized application.

Because Impact Feedback is not listed in the public apps directory, this can be performed directly by using the <u>tenant-wide admin consent URL</u>, populated with your Tenant ID and the Impact Feedback Application ID.

https://login.microsoftonline.com/{tenant-id}/adminconsent?client\_id={clie
nt-id}

#### Where:

- {tenant-id} is your organization's tenant ID or any verified domain name
- {client-id} is the Impact Feedback Application ID e0ff52c9-ee74-4fff-b7be-4fcd46d168f7

For example, with a tenant ID of 123456 the consent URL would be:

https://login.microsoftonline.com/123456/adminconsent?client\_id=e0ff52c9-ee74-4fff-b7be-4fcd 46d168f7

#### Contact

Please contact Patrick Rogers (<u>it@firstlightweb.com</u>) or Alessandra Hughes (<u>alessandra@firstlightweb.com</u>) with any questions regarding the calendar integration.